## **プラグインの仕様に関する詳細資料[01]**

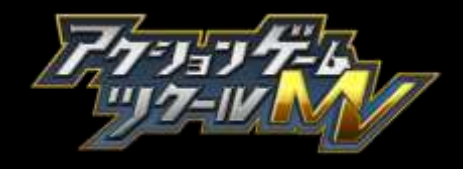

- コードはUTF8 で記述してください。
- プラグインの仕様は、追加・ 変更される可能性があります。

#### 基本

#### プラグインの概要

プラグインの概要を説明します。

プラグインは、 スクリプトプラグインを想定しています。

スクリプトプラグインはエディターで管理され、エディターUI 上でパラメータ指定ができます。 ( オートタイルプラグイン、独自アクションコマンドプラグイン、独自リンク条件プラグインなど。 ) スクリプトの対応言語は JavaScript とします。 スクリプトプラグインを CoffeeScript で記述することもできます。

CoffeeScript は自動的に JavaScript に変換されて使用されます。

スクリプトプラグインはエディタのプラグイン画面で追加することができます。

追加されたプラグインはプロジェクトフォルダ内の plugins フォルダに保存されます。

JavaScript ファイルの拡張子は js、 CoffeeScript の拡張子は .coffee とします。

CoffeeScript は読込や更新の時に自動的に JavaScript に変換され、 拡張子が js のファイルとして plugins フォルダに保存されます。

スクリプトプラグインの多言語対応のため Editor のロケールがsetLocale( ) 関数で指定されます。 スクリ

プトプラグインの内部処理で戻り値の言語を切り替えることで多言語対応が可能になります。

※「ja\_JP」 のように地域識別文字列が付いていますが、 地域が不要であれば先頭の 2 文字を切り出して利用してください。

スクリプトプラグインはスクリプトファイルロード時に JavaScript オブジェクト ( スクリプトプラグインオブジェクト ) を返す必要があります。

ロードに失敗 (JavaScript の解析に失敗 ) した場合や、 getInfo で情報を取得できない場合は、 破棄されます。 グローバル領域を汚さないようにしてください。 スクリプトプラグインオブジェクトはグローバルオブジェクト Agtk.plugins に格納されます。 ( スクリプトプラグインオブジェクトは Agtk.plugins[< プラグイン ID>] でアクセスできます。 )

#### 現時点でスクリプトプラグインオブジェクトは次の関数を提供する必要があります。

スクリプトプラグインでは cocos2d-x の JSB API を呼び出すことができます。

<http://www.cocos2d-x.org/docs/api-ref/js/v3x/>

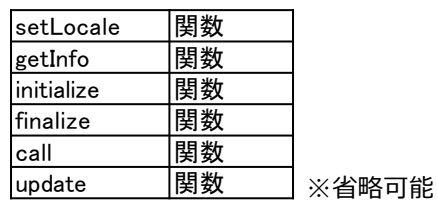

ゲームのプレビュー時にスクリプトの実行ログが player.exe と同じディレクトリーのscript.log に出力されます。

# **プラグインの仕様に関する詳細資料[02]**

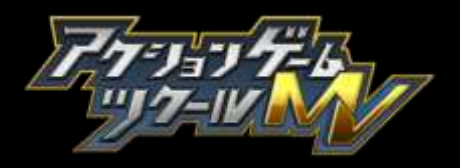

## スクリプトプラグイン IF

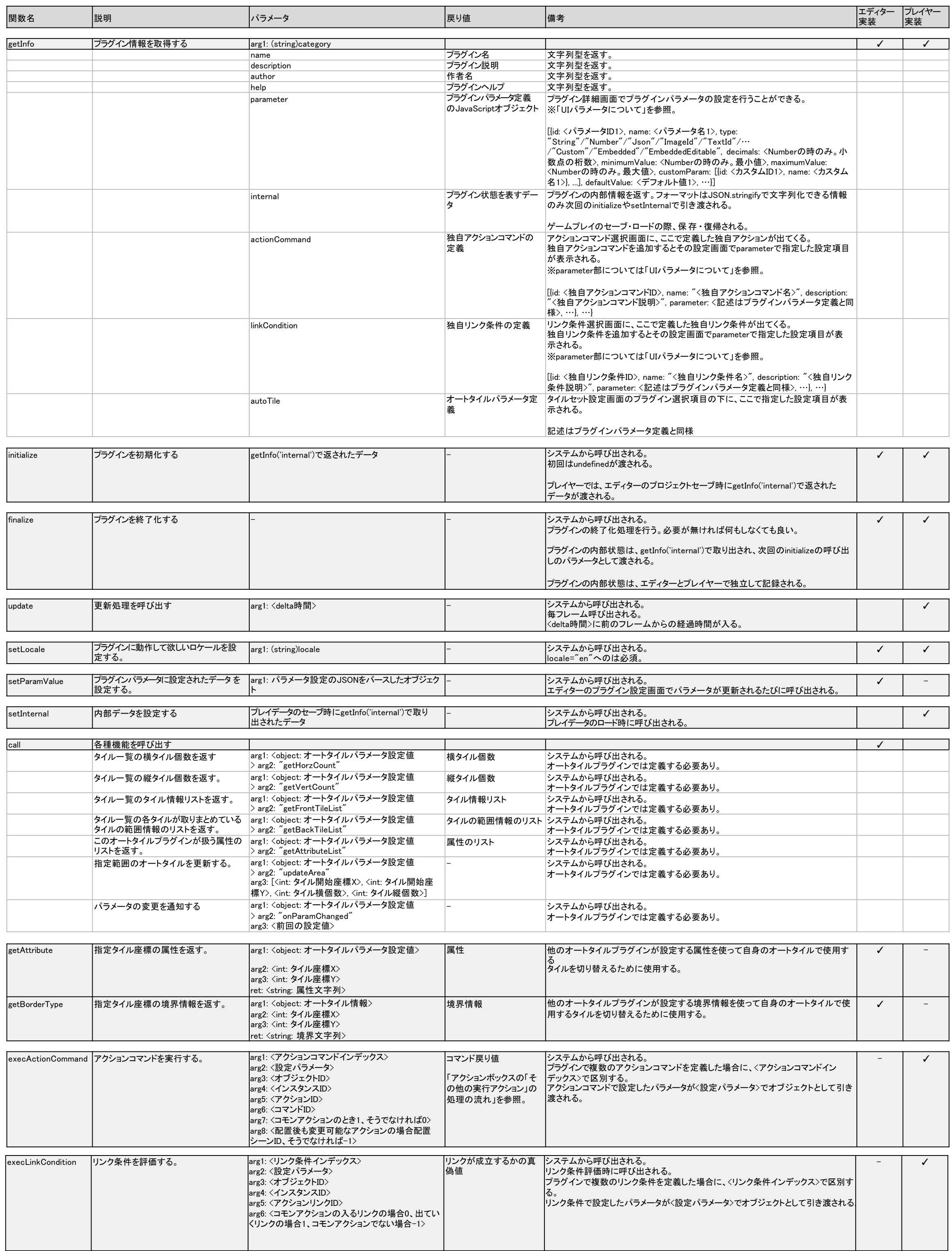

# **プラグインの仕様に関する詳細資料[03]**

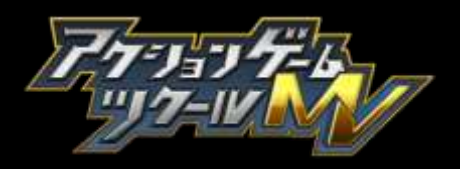

## システム提供スクリプト API [1]

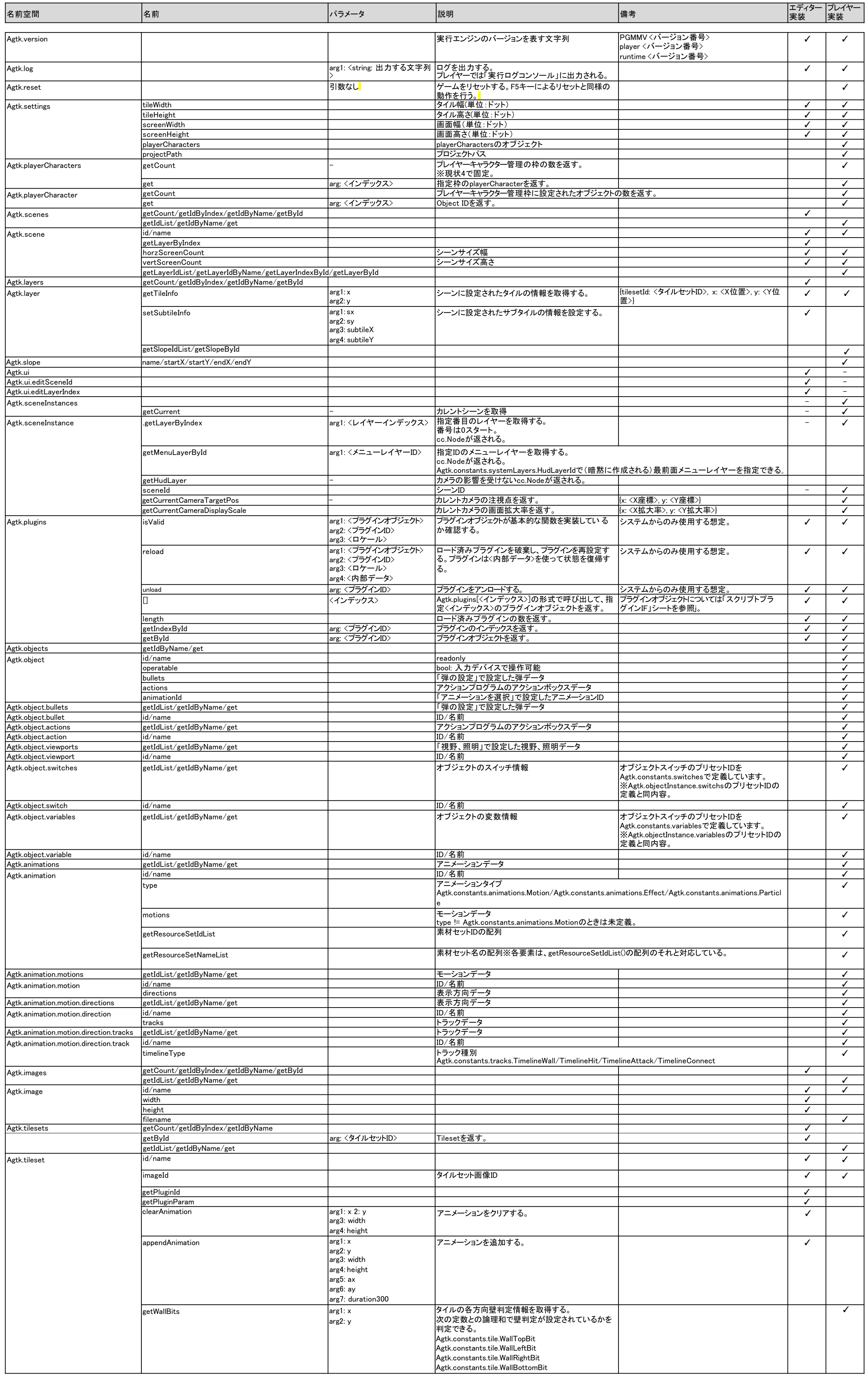

# **プラグインの仕様に関する詳細資料[04]**

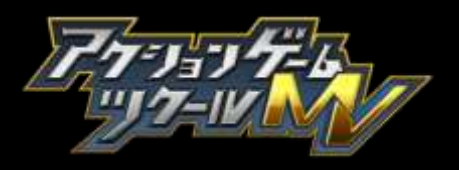

## システム提供スクリプト API [2]

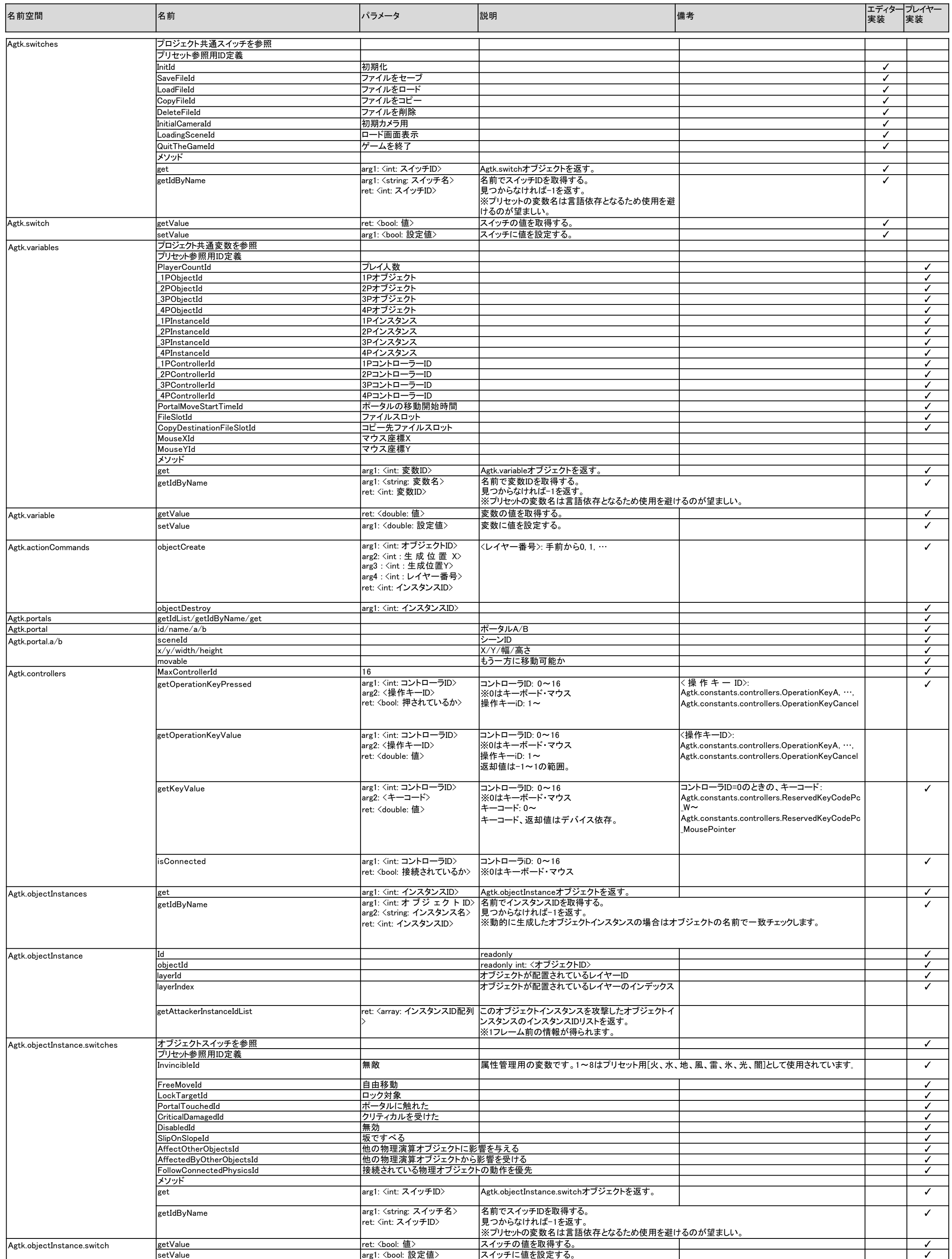

# **プラグインの仕様に関する詳細資料[05]**

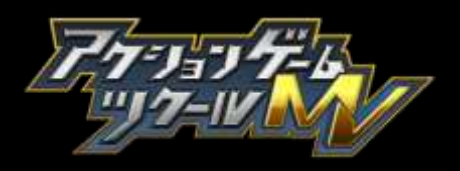

## システム提供スクリプト API [3]

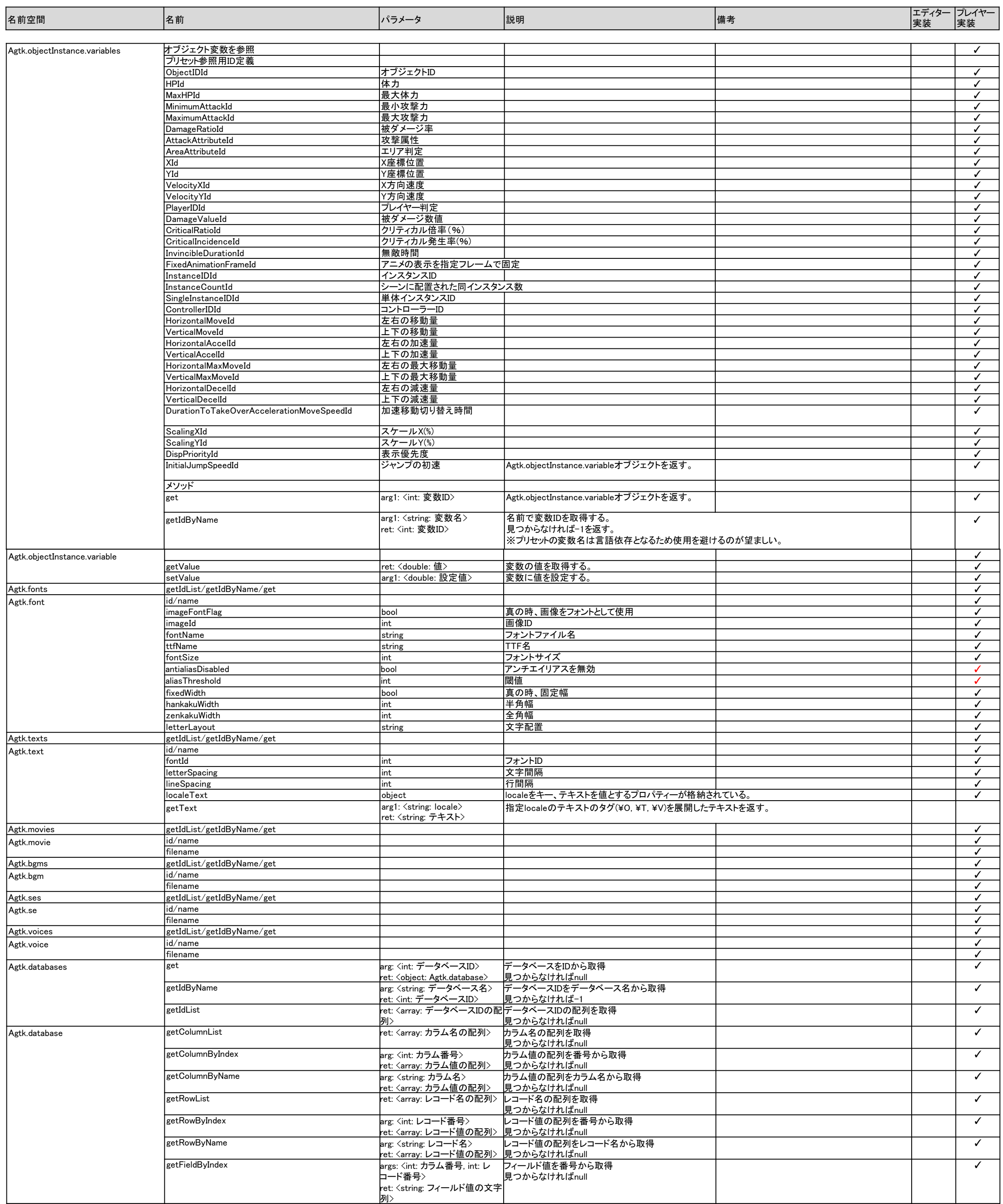

## **プラグインの仕様に関する詳細資料[06]**

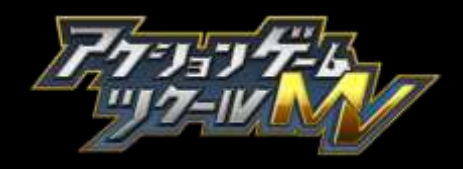

#### アクションコマンド [1]

「スクリプトを実行」 で指定したスクリプトから、 「その他の実行アクション」 を呼び出す際は注意が必要です。

※参照: 「アクションボックスの 「その他の実行アクション」 の処理の流れ」

特に、 次の2つを呼び出す際は、 スクリプトを使わない 「その他の実行アクション」 と動作を合わせるために、 次のような処理を組む必要があります。

●単体で、 execCommandObjectPushPull を呼び出す場合、「スクリプトを実行」の戻り値として、 Agtk.constants.actionCommands.commandBehavior.CommandBehaviorLoop を指定します。

(「oneTimeEffect: true」 を指定しない場合。 )

●単体で、 execCommandActionExec を呼び出す場合、 「スクリプトを実行」 の戻り値として、 execCommandActionExec の戻り値を指定します。

※単体以外で使用する場合は、 深い理解のうえでご使用ください。

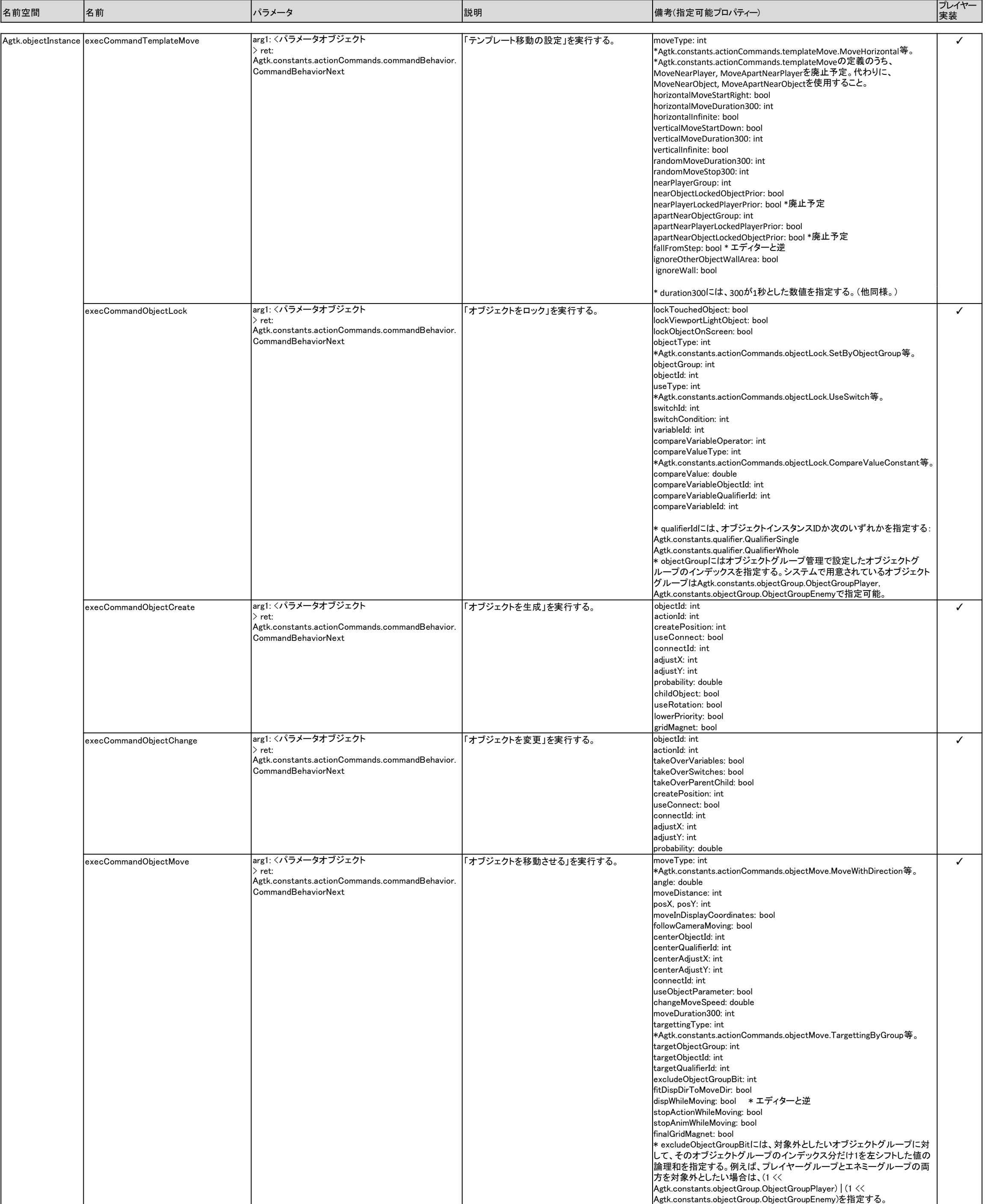

# **プラグインの仕様に関する詳細資料[07]**

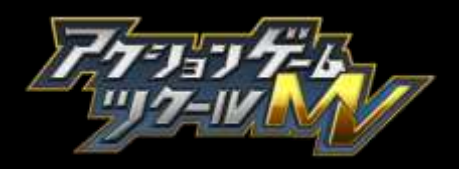

### アクションコマンド [2]

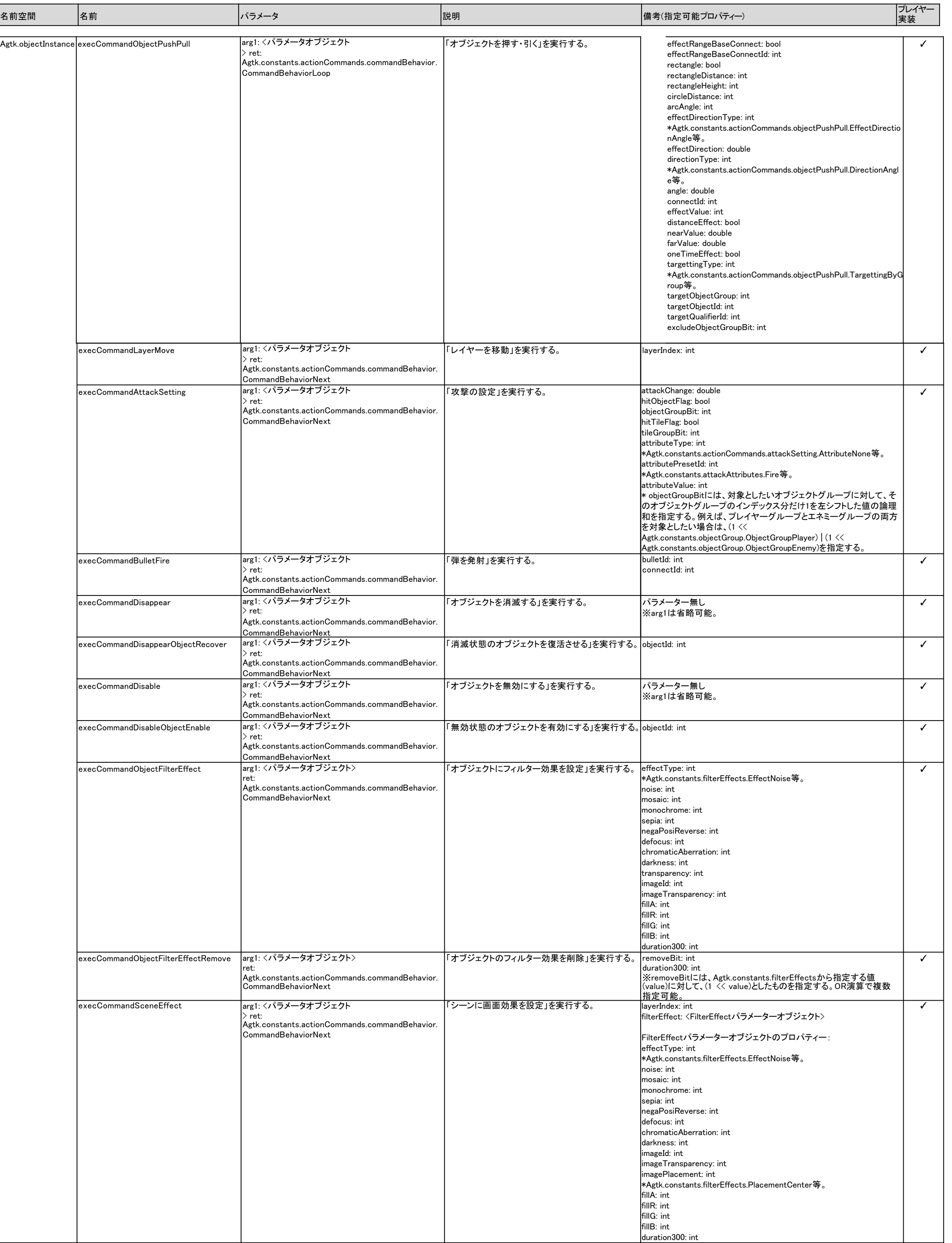

# **プラグインの仕様に関する詳細資料[08]**

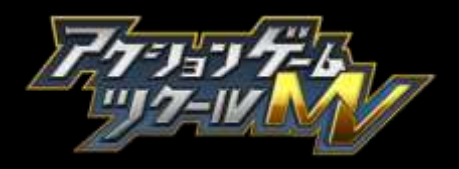

### アクションコマンド [3]

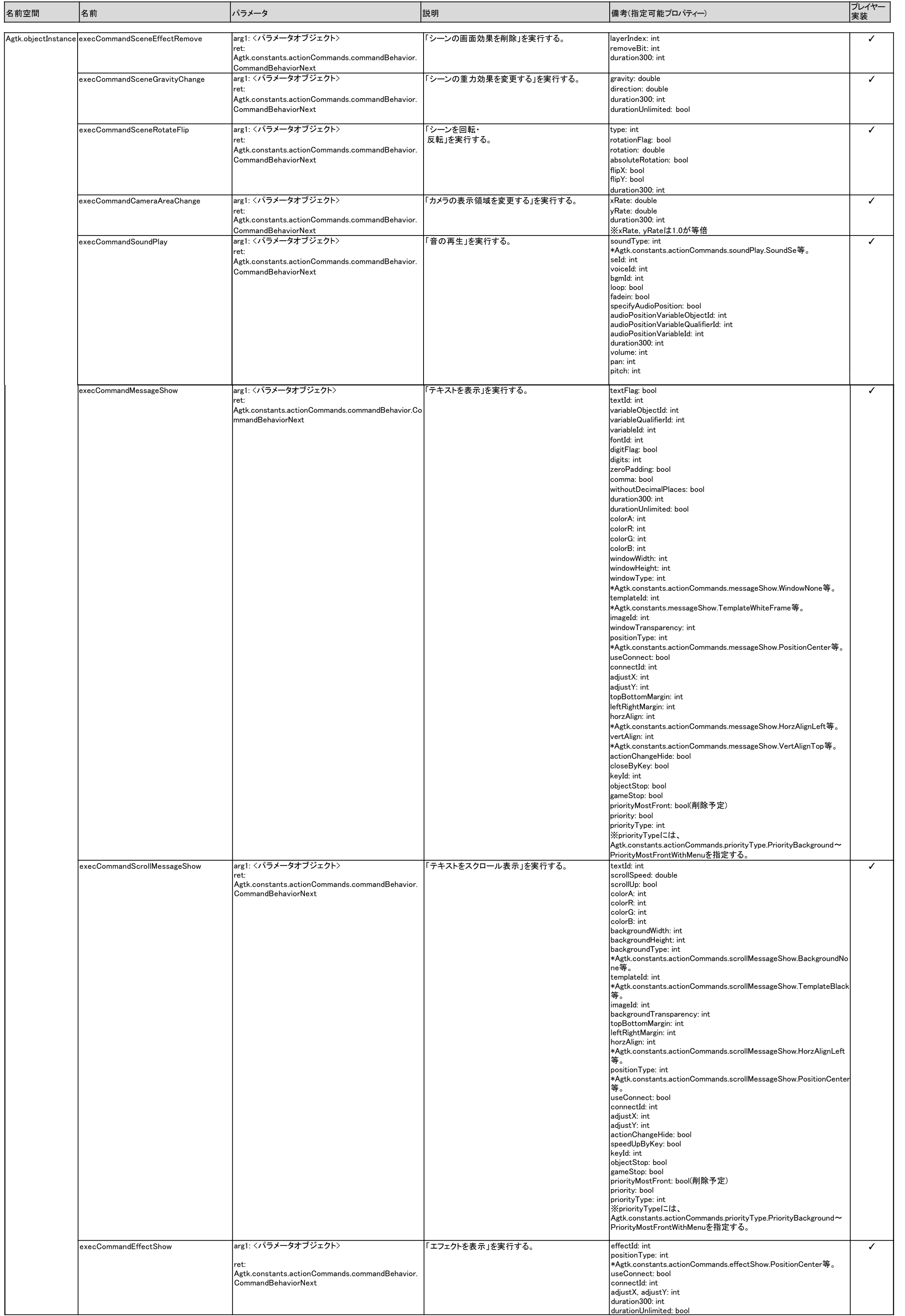

# **プラグインの仕様に関する詳細資料[09]**

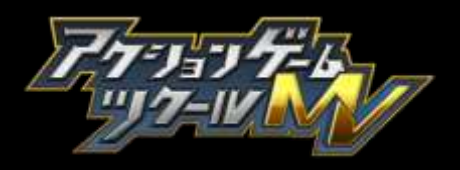

### アクションコマンド [4]

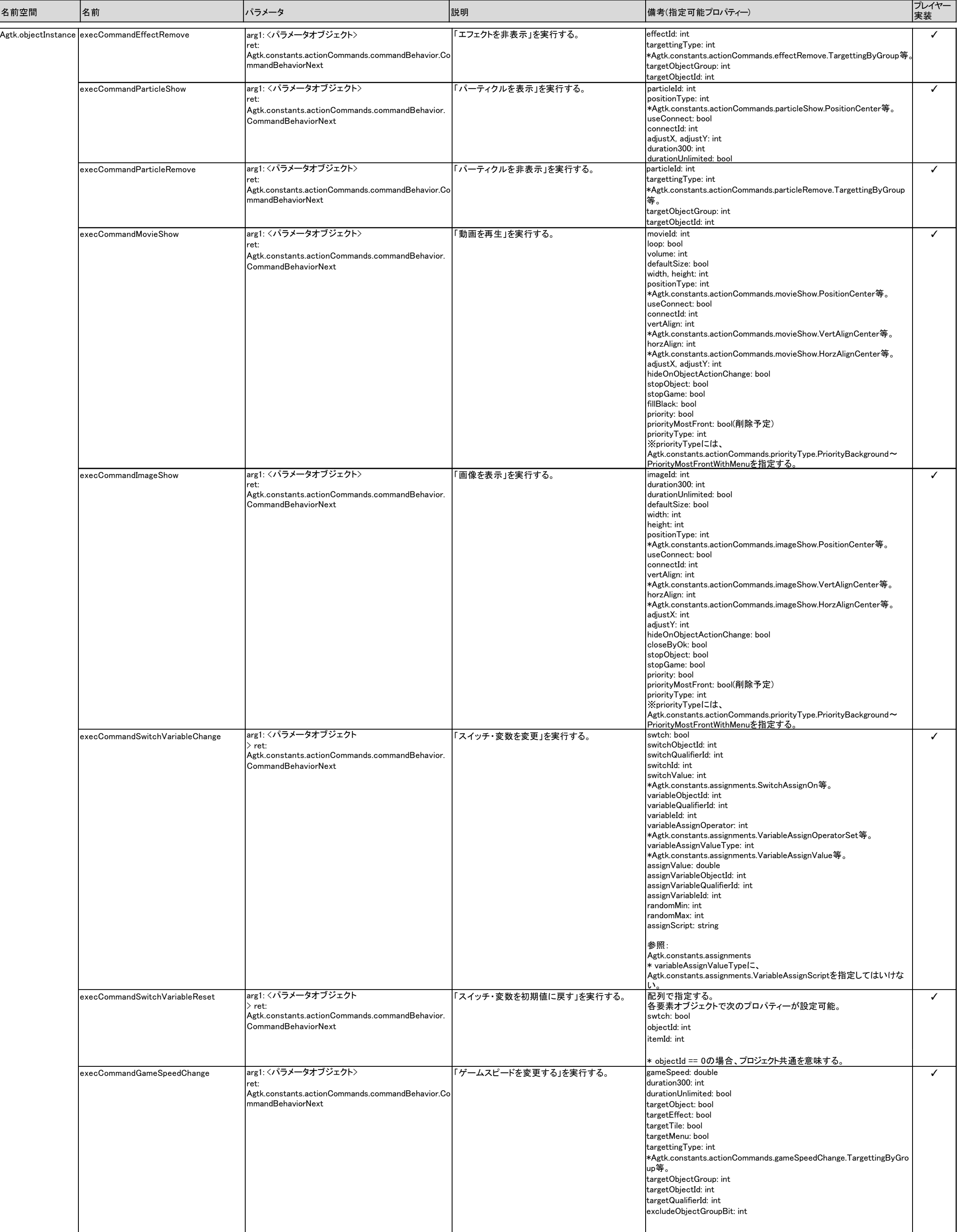

### アクションコマンド [5]

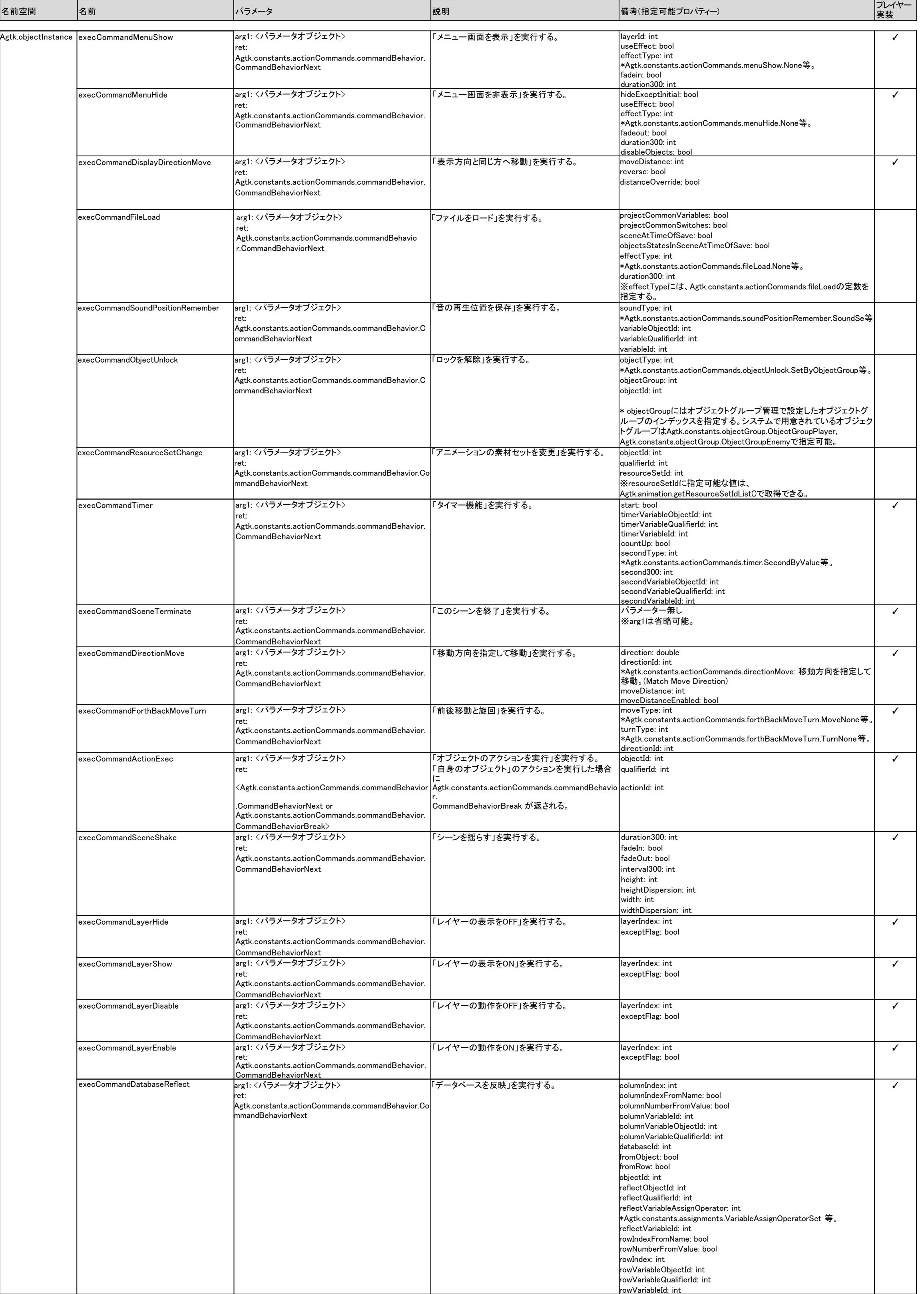

# **プラグインの仕様に関する詳細資料[10]**

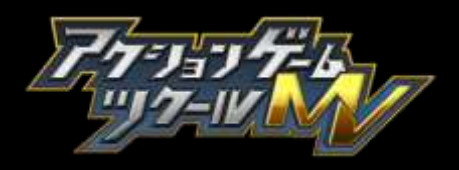

#### アクションボックスの 「その他の実行アクション」 の処理の流れ

※「その他の実行アクション」 を 「コマンド」 と呼称します。

アクションボックスが切り替わると、 切り替わり先のアクションボックスのコマンドリストが処理されます。

基本的には、 同一フレーム内でリスト内のすべてのコマンドが処理されますが、 コマンドの戻り値により、 コマンドの処理の流れを変更できます。

a.次のコマンドに処理を進める。 (戻り値に Agtk.constants.actionCommands.commandBehavior.CommandBehaviorNext を指定。)

b.次のコマンドに処理を進めるが、 次のフレームにこのコマンドを再度実行する。 (戻り値に Agtk.constants.actionCommands.commandBehavior.CommandBehaviorLoop を指定。) ※再実行の際は c, d の戻り値は意味が無くなることに注意。

b タイプのコマンドは「オブジェクトを押す・ 引く」です。 アクションボックスが切り替わるまで「押す·引く」の動作が継続します。 (「効果は対象となった時一度だけ受ける」のチェック が無い場合。)

c.次のコマンドの処理を遅延し、 次のフレームにこのコマンドを再度実行する。 (戻り値に Agtk.constants.actionCommands.commandBehavior.CommandBehaviorBlock を指定。) d.次のコマンド以降の処理を行わない。 (戻り値に Agtk.constants.actionCommands.commandBehavior.CommandBehaviorBreak を指定。)

大部分のコマンドは a タイプです。

c タイプのコマンドは 「ウェイトを入れる」 です。 ウェイトが終わってから次のコマンドが処理されます。

d タイプのコマンドは 「オブジェクトのアクションを実行」 で 「自身のオブジェクト」 を指定した場合です。 以降のコマンドは処理されません。

「スクリプトを実行」 は、 コマンドリストの処理の中で呼び出されるため、 「スクリプトを実行」 の戻り値により、 処理の流れをコントロールできます。

## **プラグインの仕様に関する詳細資料[11]**

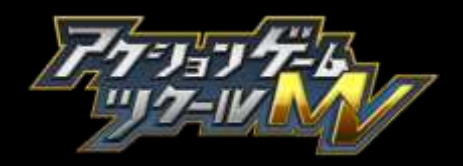

# **プラグインの仕様に関する詳細資料[12]**

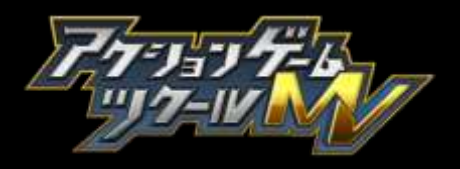

#### リンク条件判定[1]

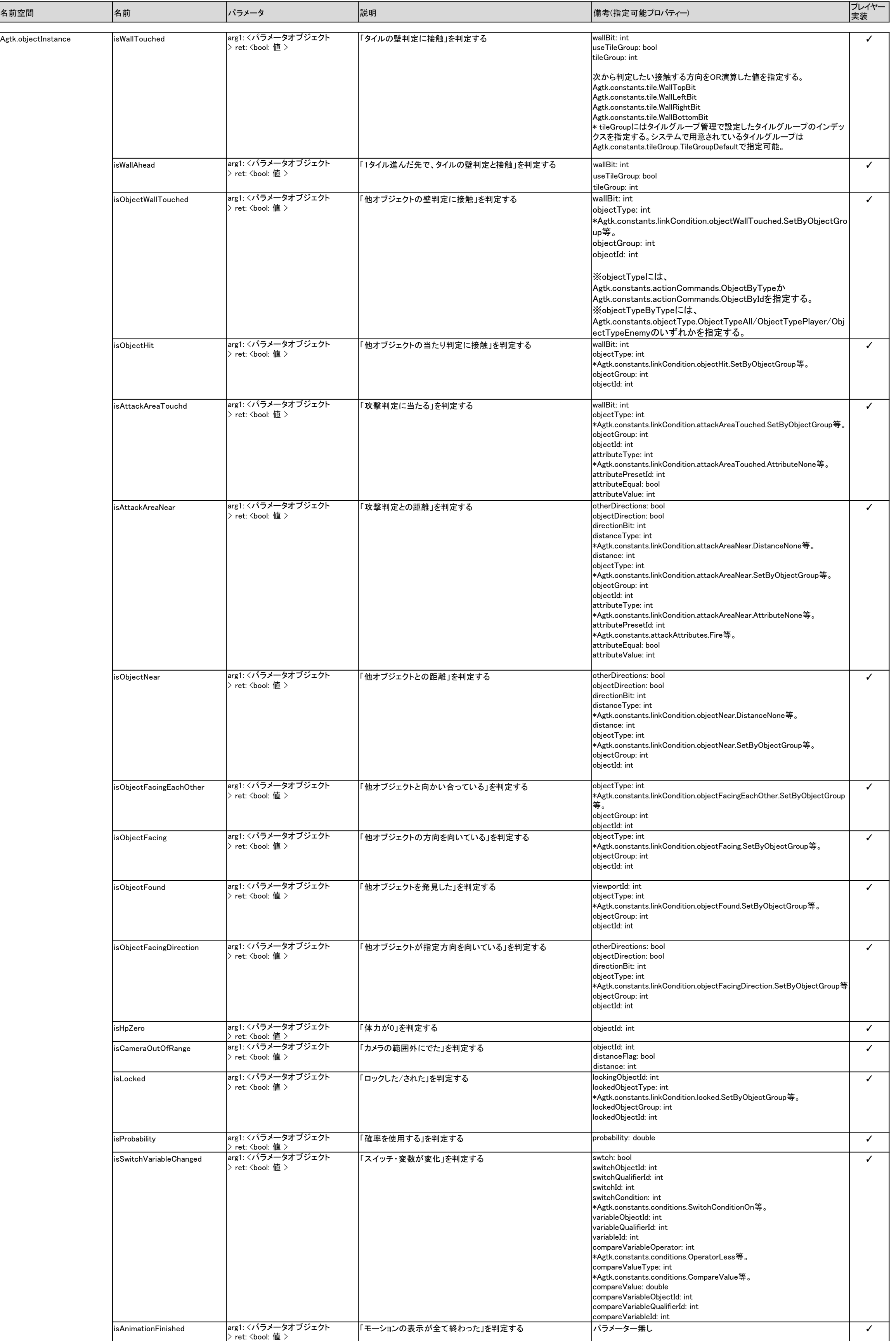

# **プラグインの仕様に関する詳細資料[13]**

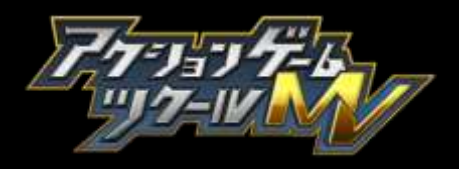

### リンク条件判定[2]

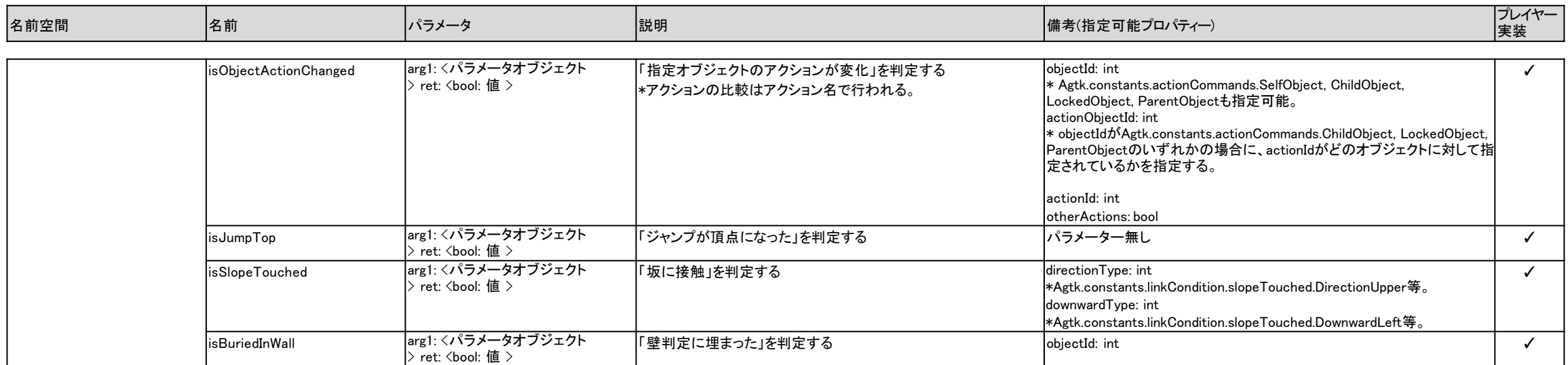

# **プラグインの仕様に関する詳細資料[14]**

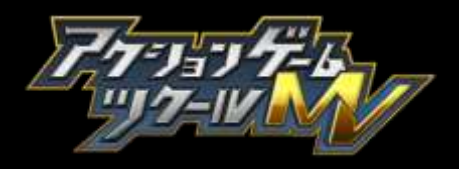

## スクリプト定数

プロジェクトデータにはplugins[] に格納する。

#### 格納される情報:

## エディターが管理するプラグイン情報

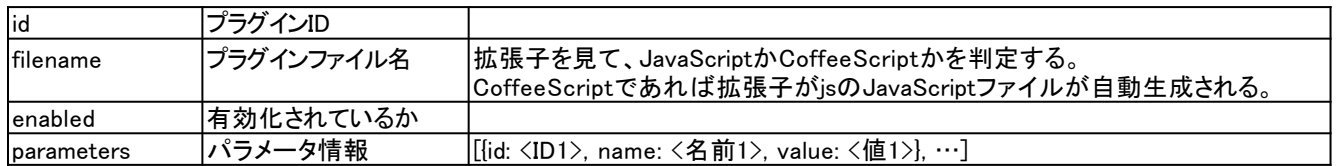

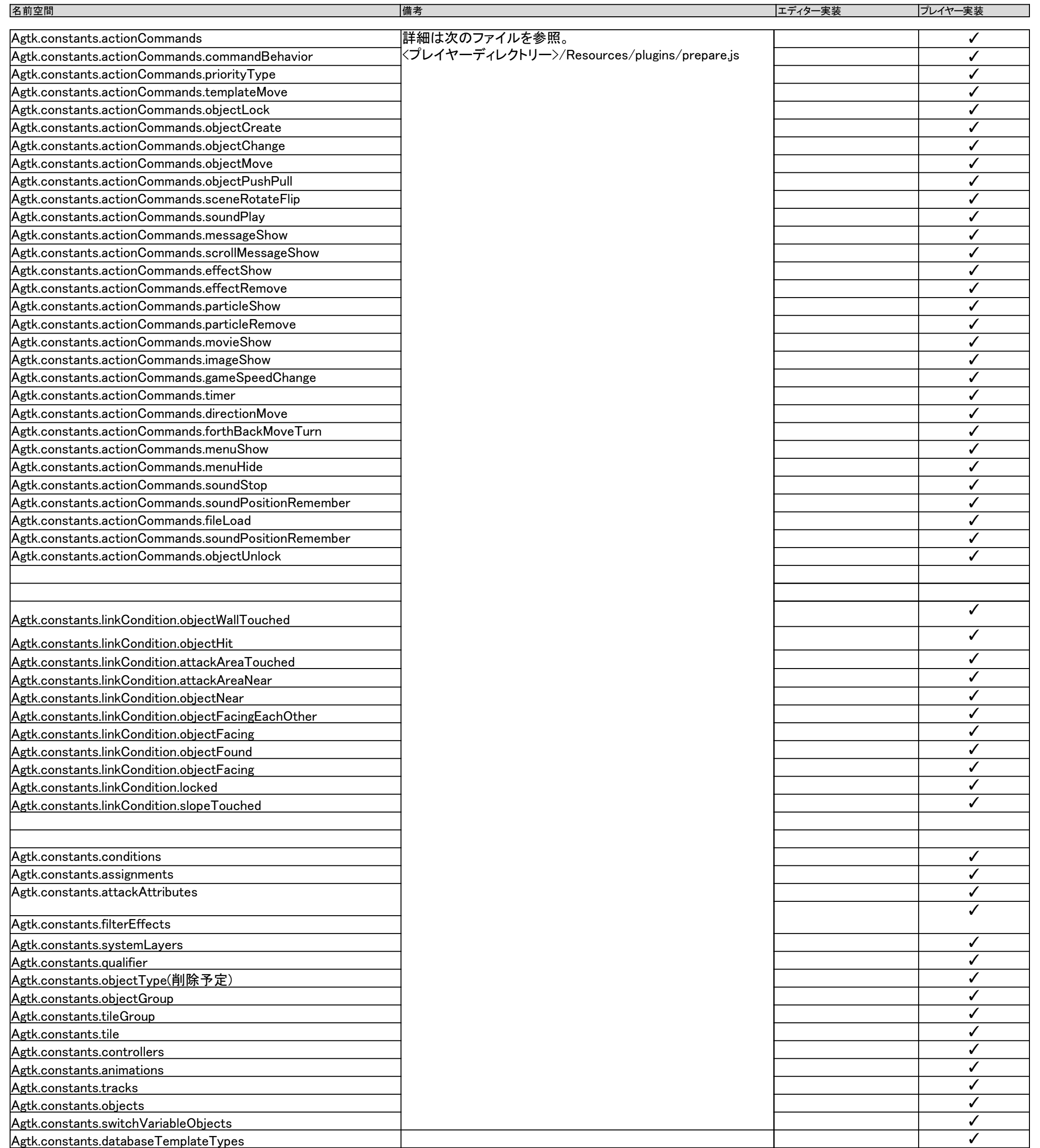

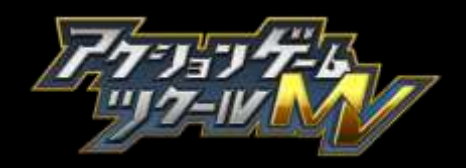

- type=MultiLineString 改行を含む文字列を入力できる
- type=Number 数値を入力できる (数値は倍精度浮動小数点数で格納されます。) |decimals ||小数点の桁数 |デフォルト値: 0 |minimumValue |最小値 |デフォルト: 制限なし

|maximumValue |最大値 |デフォルト: 制限なし

type=String 文字列を入力できる

- type=Json JSON文字列を入力できる。
- type=ImageId 画像ID を選択できる。
- type=TextId テキストID を選択できる。
- type=SceneId シーン ID を選択できる。
- type=TilesetId タイルセットID を選択できる。
- type=AnimationId アニメーションID を選択できる。
- type=ObjectId オブジェクトID を選択できる。
- type=FontId フォントID を選択できる。
- type=MovieId 動画ID を選択できる。
- type=BgmId BGM ID を選択できる。
- type=SeId SE ID を選択できる。
- type=VoiceId 音声ID を選択できる。
- type=VariableId オブジェクトの変数IDを選択できる。 referenceId: <SwitchVariableIdが指定されているid> withNewButton: true/false ※referenceIdが指定され、SwitchVariableIdにプロジェクト共通が選択された場合は、プロジェクト共通のスイッチIDを選択可能。

type=AnimOnlyId アニメ専用ID を選択できる。

type=PortalId ポータル ID を選択できる。

type=CustomId コンボボックスから選択できる。

type=Embedded 他のパラメータの内容を埋め込み表示する。

#### type=EmbeddedEditable 他のパラメータの内容を埋め込み表示、 編集可能にする。

sourceId: < 他の素材のパラメータ ID>, reference: < 他の素材の参照する箇所 > の追加指定が必須。

#### width: < 表示幅>, height: < 表示高さ > を追加指定可能。

#### UI パラメータについて

#### パラメータの記述

#### 種別ごとの指定

プラグインでエディターに追加できるパラメータについて、 数値入力、 文字列入力ができます。

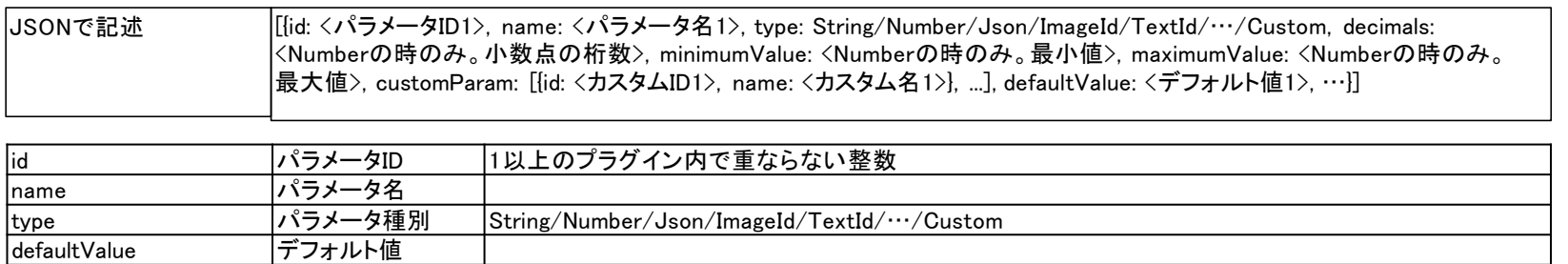

type=SwitchId オブジェクトのスイッチIDを選択できる。 referenceId: <SwitchVariableIdが指定されているid> withNewButton: true/false ※referenceIdが指定され、SwitchVariableIdにプロジェクト共通が選択された場合は、プロジェクト共通のスイッチID を選択可能。

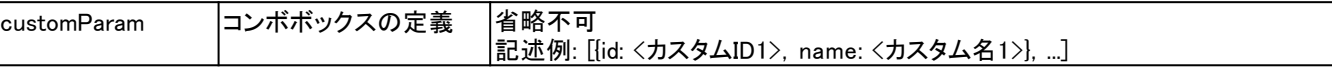

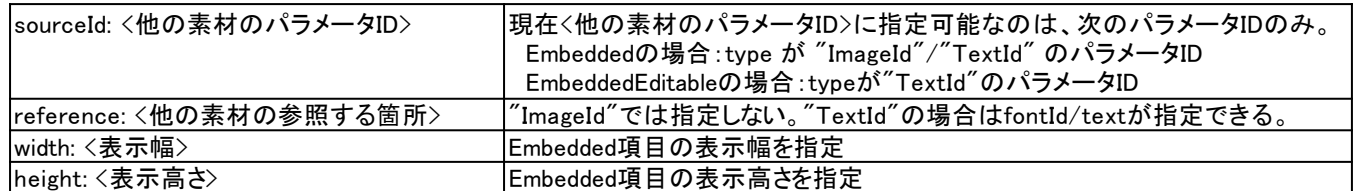

#### type=SwitchVariableObjectId スイッチまたは変数のオブジェクトIDを選択できる。

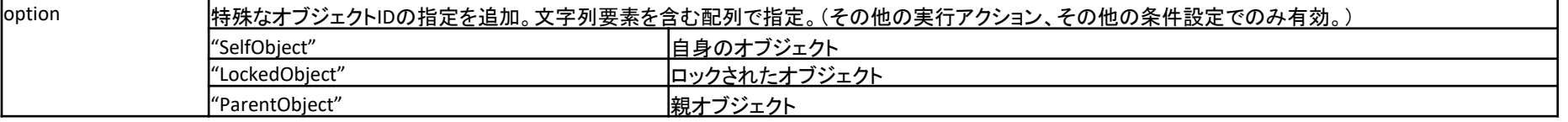

type=DatabaseId データベースIDを選択できる。

## **プラグインの仕様に関する詳細資料[16]**

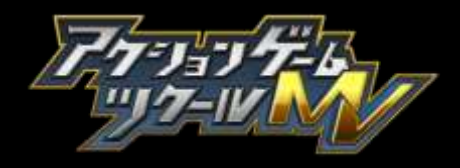

#### JSB API

cocos2d-x の JSB API を利用可能です。

JSB API を利用することで、 アクションゲームツクール MV で提供されない機能を追加することができるようになります。

アクションゲームツクール MV では、 独自のシーン、 レイヤー管理をしています。 アクションゲームツクール MV 独自のシーン、 レイヤーに合わせて表示するには、 独自シーンレイヤーを取得して利用する必要があります。 ※参照: Agtk.sceneInstances.getCurrent().getLayerByIndex()

#### JSB API の呼び出しテスト

Editor で適当なプロジェクトを開きます。 シーンタブにて、 シーンがあるのを確認します。 (無ければ新規作成してください。) オブジェクトタブに切り替え、 オブジェクト一覧からオブジェクトを選択します。 (無ければ新規作成してください。) アクションプログラムタブでなければ切り替えてください。 アクションボックスを選択します。 (無ければ作成してください。) そ の他の実行アクションで 「+」 ボタンをクリックします。 3 ページ目の 「スクリプトを実行」 を選択します。 「スクリプトを実行」 の部分に次を貼り付けます。

簡易実行をクリックすると、 プレビュー画面の左下に白く縁取りされた薄緑色の四角形が表示されます。

※プラグイン間で tag 値が衝突しないようにしてください。

```
tag 値 (pluginId << 16) | <16bit の自由に使える数値 >
```

```
var layer = Agtk.sceneInstances.getCurrent().getLayerByIndex(0);
if(layer != null){
  var tag = 0x1234;
  layer.removeChildByTag(tag);
  var rect = cc.DrawNode.create();
  rect.drawRect(cc.p(16, 32), cc.p(64, 128), cc.color(128, 255, 0, 128));
  layer.addChild(rect, 0, tag);
}
```
## **フラグインの仕様に関する詳細資料 [17]**

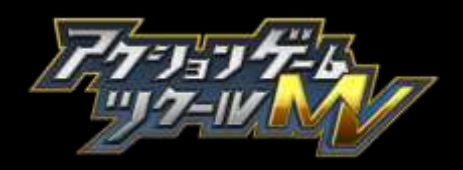

#### ゲームデータ内のスクリプト指定

ゲームデータ内にスクリプトを指定して、 ゲームのプレイ時に実行することができます。

#### オブジェクト画面で指定する

本ソフトの 「オブジェクト画面」 で 「アクションプログラム」 のタブを選び、 アクションやリンクの詳細設定からスクリプトの指定が可能です。

● アクション > その他の実行アクション > スイッチ・変数を変更

変数を変更:スクリプト

自身のオブジェクトのオブジェクト ID, インスタンス ID を参照可能。 (objectId, instanceId)

自身のアクション ID, コマンド ID を参照可能。 (actionId, commandId)

※isCommonActionが1の場合は、actionIdにコモンアクションIDが入る。

スクリプトを評価した結果が数値になるようにしてください。

関数を使って値を返す例 :

#### タイル画面で指定する

本ソフトの 「タイル画面」 でギミックタイルを選択し、 詳細設定の 「ギミック設定」 からスクリプトの指定が可能です。

● ギミックタイル > ギミック設定 > スイッチ・変数を変更

変数を変更:スクリプト

タイルのタイルセットID, タイルX位置、タイルY位置、インデックスを参照可能。(tilesetId, tileX, tileY, index)

スクリプトを評価した結果が数値になるようにしてください。

単一の式の例 : Math.random()

単一の式の例:

関数を使って値を返す例 :

自身のオブジェクトのオブジェクト ID, インスタンス ID を参照可能。 (objectId, instanceId)

自身のアクション ID, コマンド ID を参照可能。 (actionId, commandId)

※commonActionLinkIndexが0か1の場合は、linkIdにはコモンアクションIDが入る。

例:

Agtk.log("Action executed: objectId: " + objectId + ", instanceId: " + instanceId)

```
(function(){
   var a = 1.23;
   var b = 4.56;
   return a + b;
```
})()

● アクション > その他の実行アクション > スクリプトを実行

Math.random()

(function(){

var  $a = 1.23$ ; var  $b = 4.56$ ;

return a + b;

})()

追加パラメータ:

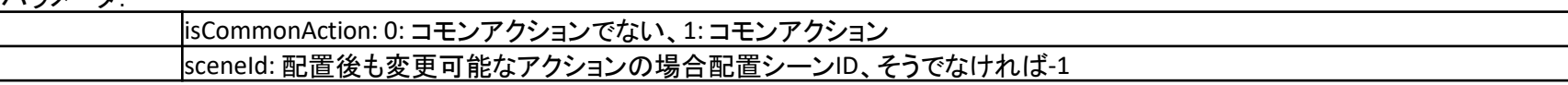

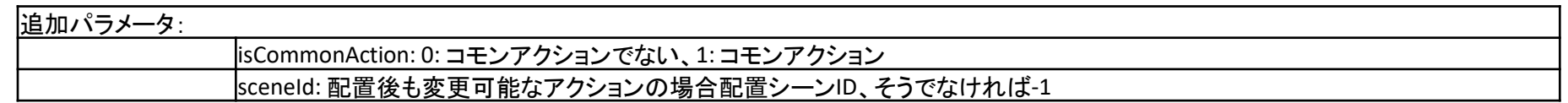

※戻り値を明示的に指定することで、 「スクリプトを実行」 を処理した後の挙動を制御可能です。 ( 「アクションコマンド」 を参照。)

#### シーンで指定する

● その他>コース(直線)、コース(曲線)、コース(円) > スイッチ ・変数を変更

#### 遷移で指定する

変数を変更:スクリプト

シーンiD、パーツID, ポイントID、インデックスを参照可能。(sceneId, scenePartId, pointIndex, index) スクリプトを評価した結果が数値になるようにしてください。

●画面フロー> 遷移リンク > 切り替え後演出 > スイッチ・変数を変更 変数を変更:スクリプト 遷移リンクID、インデックスを参照可能。(transitionLinkId, index) スクリプトを評価した結果が数値になるようにしてください。

●ポータル移動 > ポータル > A→Bの設定、B→Aの設定

■移動前(プレイヤーが触れたときの設定) > スイッチ・変数を変更 変数を変更:スクリプト

ポータルID、A/B ID、インデックスを参照可能。(portalId, abId, index) スクリプトを評価した結果が数値になるようにしてください。

■移動後 > スイッチ・変数を変更

● アクションリンク > その他の条件設定 > スクリプトを実行 自身のオブジェクトのオブジェクト ID, インスタンス ID を参照可能。 (objectId, instanceId) 自身のリンクID, 条件IDを参照可能。(linkId, conditionId) ※commonActionLinkIndexが0か1の場合は、linkIdにはコモンアクションIDが入る。 追加パラメータ:commonActionLinkIndex: コモンアクションの入るリンクの場合0、出ていくリンクの場合1、コモンアクションでない場合-1 「スイッチ・変数を変更」と同様にスクリプトを評価した結果が真偽値になるようにしてください。

変数を変更:スクリプト

ポータルID、A/B ID、インデックスを参照可能。(portalId, abId, index)

スクリプトを評価した結果が数値になるようにしてください。

単一の式の例

Math.random $() < 0.1$ 

関数を使って値を返す例 :

(function(){

```
var threshold = 0.1;
```
var value = Math.random();

```
return (value < threshold);
```
})()

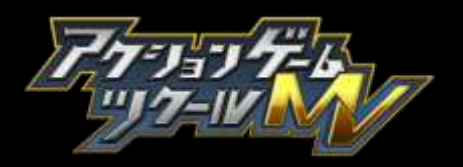